## **4G and Home WIFI Settings**

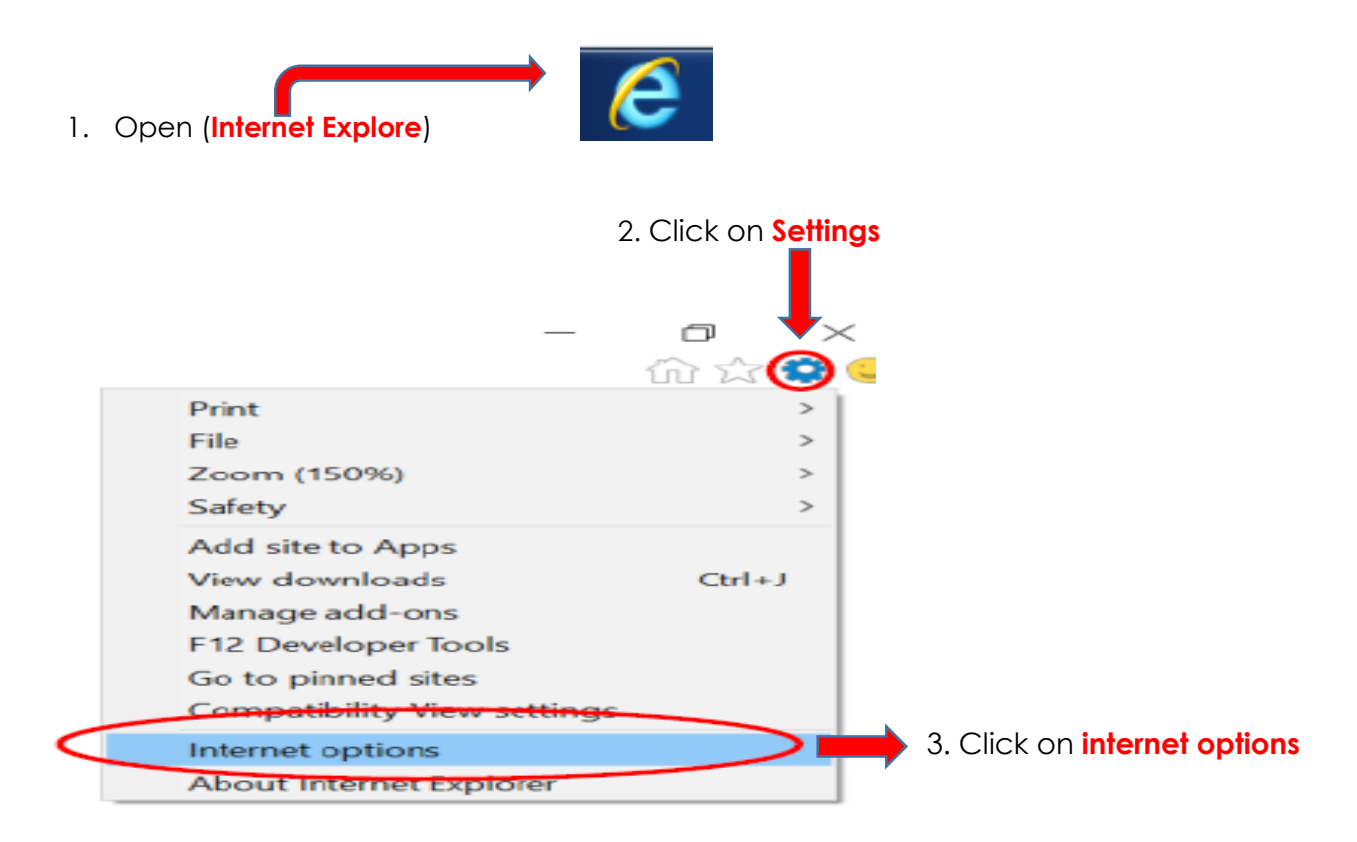

## 4. Click on **Connection**

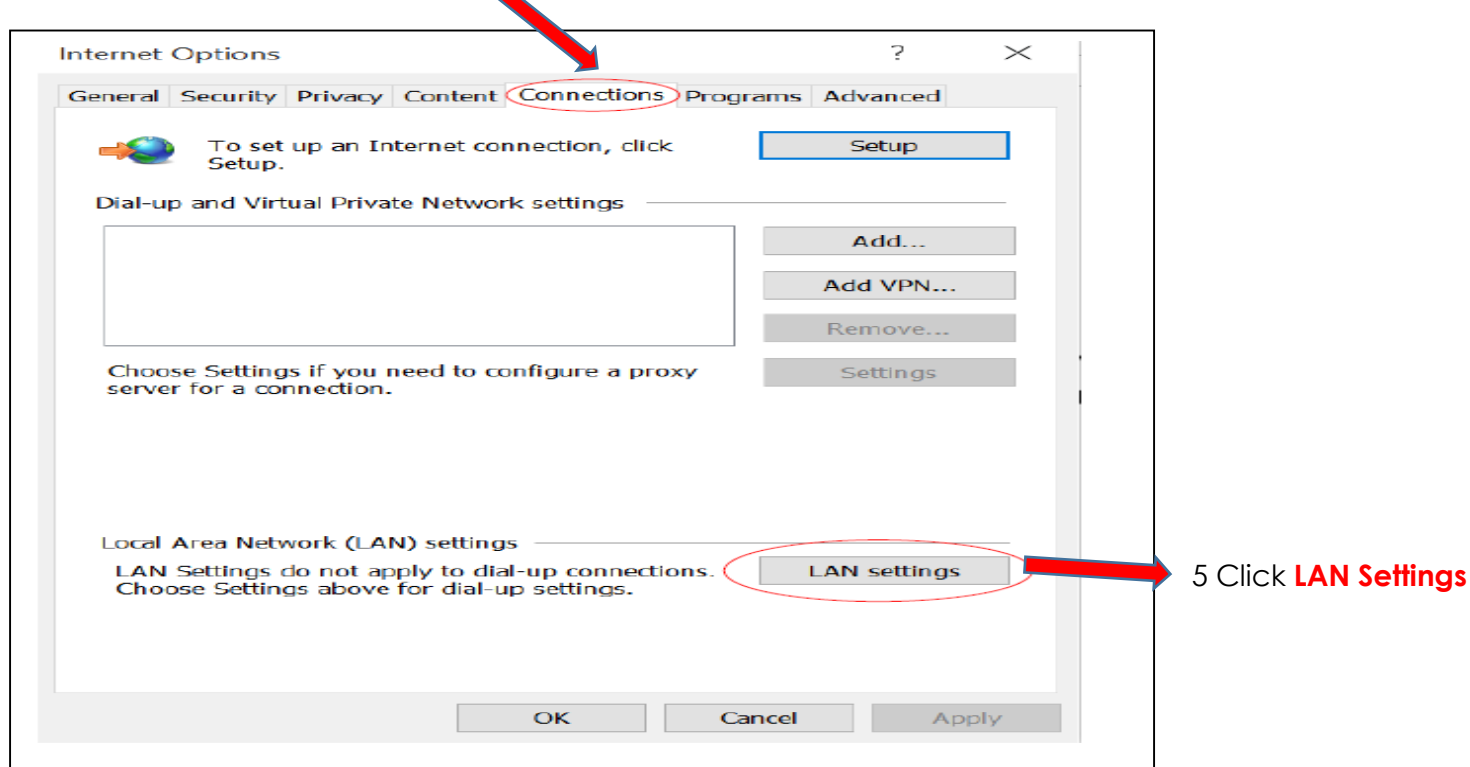

Compiled in 2018 by MNEDIT 021 938 3144

## **6. FOR HOME and WORK 4G DONGLE**

Select Automatically detect settings

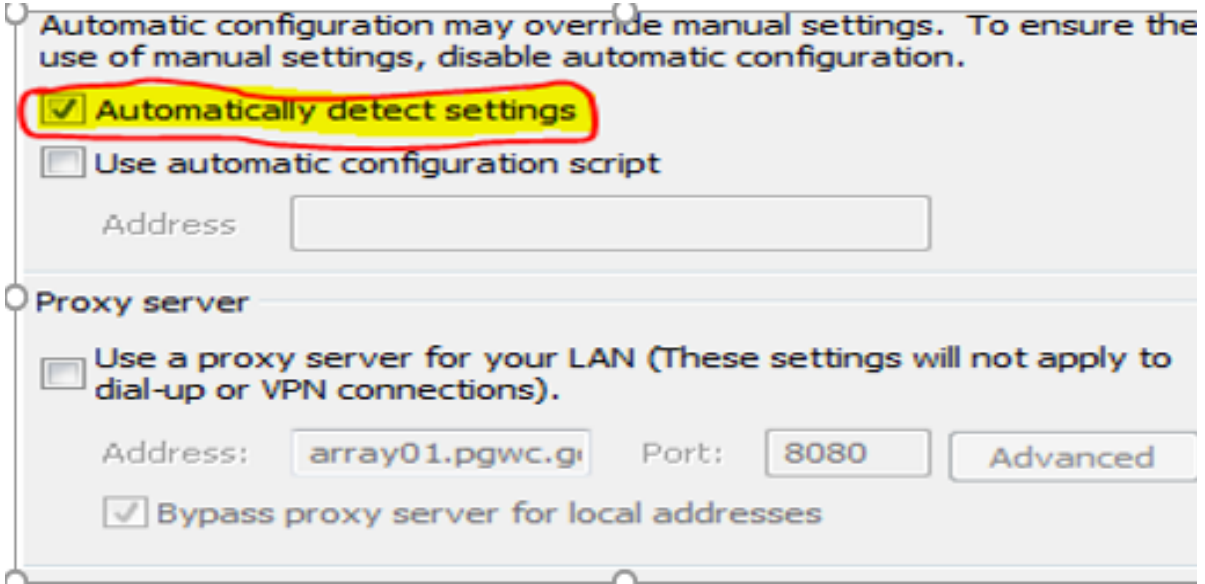

## **7. FOR OFFICE**

To access internet via **INTERNET CABLE** or use office **WIFI**, enable both Ticks under Proxy-server, make sure that on address you have **array01.pgwc.gov.za** and on **Port** you have **8080**

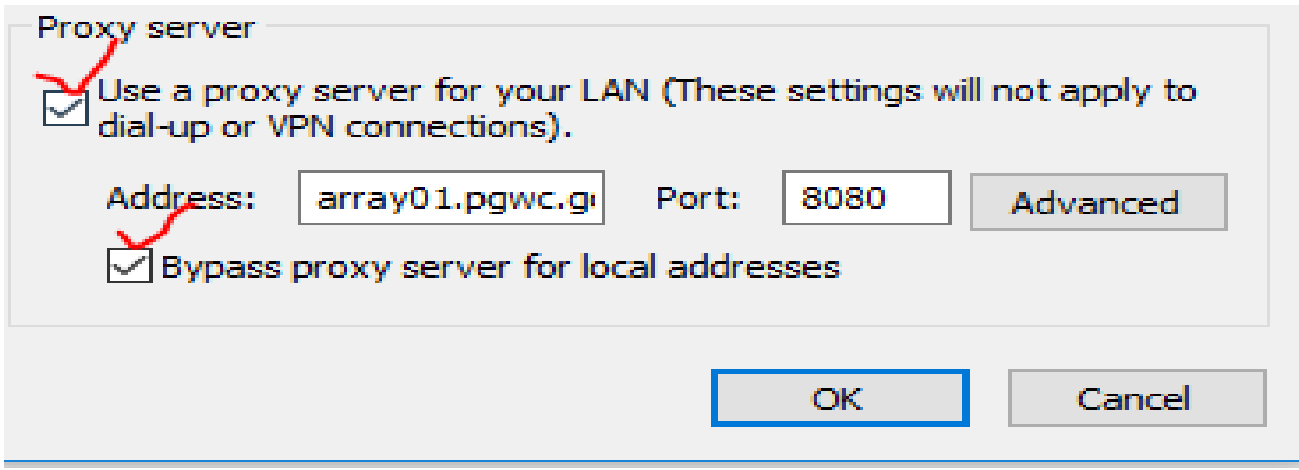